ГОСУДАРСТВЕННЫЙ КОМИТЕТ РОССИЙСКОЙ ФЕДЕРАЦИИ ПО ВЫСШЕМУ ОБРАЗОВАНИЮ САМАРСКИЙ ГОСУДАРСТВЕННЫЙ УНИВЕРСИТЕТ Кафедра неорганической химии

# СИСТЕМА MathCAD: ПРИМЕНЕНИЕ ДЛЯ РАСЧЕТОВ В ХИМИИ

Методические указания к лабораторным занятиям по курсу "Математические методы и информатика в химии"

> Издательство "Самарский университет" 1996

— Методические указания предназначены студентам химикам,<br>изучающим курс "Математические методы и информатика в химии" в<br>рамках учебных планов подготовки химиков-специалистов или — "<br>химиков-бакалавров. В указаниях достато математические расчеты средней сложности и не требующая введения<br>программного кода, характерного для традиционных алгоритмических<br>языков высокого уровня. Возможности системы проиллюстрированы<br>большим числом примеров, пред химических задач, решение которых должно продемонстрировать студентам преимущества системы MathCAD и помочь им овладеть необходимыми навыками для ее практического использования.

Составители: доц. В.А. Блатов, асе. А.П. Шевченко Рецензент доц. В.П. Гарькин

© В.А. Блатов, А.П. Шевченко, составление, 1996

#### **ВВЕЛЕНИЕ**

Химику-практику, работающему в лаборатории, постоянно приходится сталкиваться с необходимостью проведения математических расчетов. Это могут быть и очень простые задачи (скажем, пересчет концентрации вещества из одного способа выражения в другой) и весьма сложные -<br>(например, расчет состава равновесной смеси веществ при условии протекания нескольких обратимых реакций). Лиапазон химических проблем. требующих применения математических методов, охвать вает практически все области высшей математики [1].

В настоящее время наиболее распространенный инструмент, применяемый для расчетов в химической лаборатории. - настольный калькулятор. Хотя большинство учреждений оснащено персональными ЭВМ (ПЭВМ), химики предпочитают считать по старинке, полагая, что работа на ПЭВМ - удел программистов-профессионалов. Университетская прогоамма подготовки химиков включает курс "Информатика, вычислитель-.<br>ные манины и программирование", в ходе которого студенты знакомятся с устройством ПЭВМ и овладевают навыками программирования на одном из алгоритмических языков (Бейсик, Фортран, Паскаль). Вместе с тем. указанный курс не может дать большого практического опыта в программировании, необходимого для разработки достаточно сложной расчетной программы. Кроме того, даже опытному программисту потребуется значительное время для составления и отладки программы, решающей, казалось бы, такую несложную задачу, как, например, поиск корней системы линейных уравнений, если под рукой нет нужных библиотек прикладных программ. А если задача должна быть решена в течение нескольких ми- $HVT?$ 

Вместе с тем, существуют пакеты программ, позволяющие даже не владеющему навыками программирования пользователю легко и быстро проводить на ПЭВМ не слишком сложные математические расчеты. Одна из наиболее мощных и универсальных систем этого типа - система MathCAD [2] (далее просто MathCAD) — рассматривается в курсе "Математические методы и информатика в химии". В данных указаниях кратко рассматриваются основные возможности MathCAD 2.5 и даются примеры решения химических расчетных задач с ее помощью. Более полно MathCAD описана в книге [2].

# <span id="page-4-1"></span><span id="page-4-0"></span>1. Основы работы в MathCAD 1.1. Общая характеристика MathCAD

MathCAD является интегрированной<sup>1</sup> интерактивной<sup>2</sup> системой про-го редактора, вычислителя и графического пропессора.

Текстовый педактов обеспечивает ввол и релактирование программ. Отличие языка MathCAD от традиционных алгоритмических языков - в максимальной приближенности его к обычной математической символике. На рис.1 приведены некоторые примеры простых расчетов в MathCAD в том виде, в каком они представлены на экране компьютера, или в виде распечатки на принтере. Отметим, что при печати MathCAD использует поинниц WYSIWYG3.

 $\overline{42} - \overline{6}$   $\overline{5} - \overline{7} - \overline{12}$  $\frac{7}{1}$  - 8.875 2  $log(18) - 1$  $x := B$  $\frac{a}{-}$  sin(x) – 1  $\cos(x) dx - 0.841$  $-3.996 - 18$  $i := 0 \ldots 5$  $+ 1) - 728 =$ 

Ряс. І. Повмеры явчяслевий в MathCAD

Вычислитель проводит вычисления по программе, введенной пользователем при помощи текстового редактора. Возможности вычисли-

ś

<sup>1</sup> Интеграрованная система - объединяющая иссколько взаимодействующих между собой протамм.

<sup>.&</sup>lt;br>2 Интерактивная система - ориентированная на диалог с пользователем.

<sup>3</sup> What You See Is What You Get (BEC).) - "Tro BREETE, TO B BOJY HTE". Принцип ра-.<br>боты вреклазной программы согласно которому пользователь получает распечатку ниформапин на принтере в том же виде, что и на акране ПЭВМ.

теля весьма общионы - от стандартных авифметических действий реапизуемых в мякрокалькуляторах, до операций высшей математики таких **Mak** численное интегрирование, лифференцирование. сплайнинтерполяция, преобразования Фурье и т.л.

Графический проиессор осуществляет построение личмерных и трехмерных графиков, реализуя удобный двалог с пользователем.

В состав MathCAD входят следующие файлы:

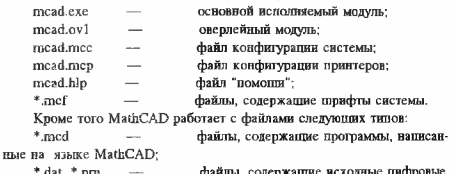

<span id="page-5-0"></span>⊤.pm ланные

#### 1.2. Начало ваботы в MathCAD

MathCAD может быть загружен как с жесткого диска ПЭВМ ("винчестер"), так и с двух дискет с емкостью 360К (или одной емкостью 720К). При этом на дискете № 1 должны содержаться файлы mcad.exe, mcad.mcc и mcad.mcp, а на дискете № 2 - mcad.ov1, mcad.hlp и \*.mcf. Для загрузки MathCAD вставьте дискету № 1 в карман накопителя (например, А) и ввелите команлу

#### $A \times$ Enter $\geq$

Дождитесь запроса системой оверлейного файла:

PLINK86 Overlay Loader - Can't find file MCAD.OV1. Enter file name prefix  $(X)$ : or path name/) or  $\frac{1}{2}$  to quit=>

Замените дискету № 1 на дискету № 2 и нажмите клавишу <Епіег>. Происходит загрузка системы, и на экране появляется окно MathCAD.

## <span id="page-6-0"></span>1.3. Общие принципы работы MathCAD

MathCAD превращает экран монитора в рабочее поле, на котором можно набирать математические формулы, текст, рисовать графики. В результате мы получаем компьютерную программу, называемую в MathCAD daevweeman Reas connus acumentationics c unnomenancem unassu saliка MathCAD (Приложение 1). Целый ряд клавиш клавнатуры ПЭВМ имеют специальное назначение в MathCAD - они кодируют стандартные математические операции. Например, чтобы ввести операцию интегрирования, лостаточно набрать символ & (см. Приложение 1). Каждой оцерапии соответствует определенный шаблон. в котором прямоугольники (поля шаблона) отмечают места для ввода информации. Например, для интеграла шаблон имеет вид (Приложение 1):

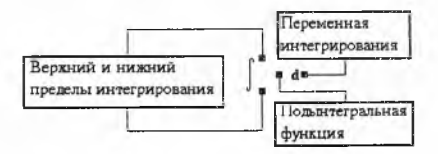

Все поля шаблона должны быть заполнены правильно. иначе MathCAD сообщит об ошибке. Попробуйте ввести данные в шаблон нитеграла, оставив незаполненным нижний прямоугольник и отведите курсор на достаточное расстояние. Рисунок примет вид:

$$
\int_{\frac{\pi}{2}}^{\frac{\pi}{2}} \sin(x) \, dx
$$

MathCAD сообщает об оппябке: "отсутствует операни" и указывает место оптябки. Система сообщений об оптибках в MathCAD востаточно богата (см. Приложение 2) и позволяет быстро установить и устранить причину оптибки. В этом примере мы сталкиваемся с еще одним важным понятием MathCAD - блоком. Блок - это прямоугольная область экранного пространства, отвечающая фрагменту текста, формуле или графи-.<br>КУ (соответственно текстовый, вычислительный или графический блок). Обычно границы блоков не видны, однако, когда курсор находится в одном из них, он имеет вид мерцающего уголка A или Ш, где вертикальная черта указывает место ввода нового символа (соответственно перед или за текупним). Вне блока курсор приобретает вид символа подчеркивания MathCAD проверяет наличие оптабок во вновь вводимом блоке только после того, как курсор покинет его пределы. Находясь внутря блока можно очертить его границы, носпользованниеь комбинацией клавищ <Ctrl>Y. Гоаницы всех блоков на экоане выделяются по команде <Ctrl>V. Вычислительные блоки не могут перекрываться блоками любого другого типа. MathCAD проводит вычисления в строгом порядке, переходя от блока к блоку слева направо и сверху вниз. Поэтому опнобкой является следуюшая запись:

 $c=a+b$   $a=1$   $b=2$ 

<span id="page-7-0"></span>MathCAD укажет, что в первом выражении значения переменных а и **h неизвестны** 

## 1.4. Основное меню MathCAD

Как и любая развитая интерактивная программная оболочка, MathCAD имеет разветвленную систему команд, доступных через меню команд, имеющее древовндную структуру. Вход в основной "ствол" дерева команд осуществляется нажатием клавинии F10, при этом в верхней строке экрана появляется основное меню, содержащее следующие разделы:

- System (система) группа команд по взаимодействию с оперативной системой и выполнению общих операций MathCAD;
- File (файл) труппа команд для проведения операций с файлами;
- *Compute* (рассчитывать) группа команд по управлению вычисле-HHSMH:
- *Edit/move* (редактировать/переместить) группа команя по релактированию локумента:
- *In-Region* (внутри области) группа команд по редактированию внутов блока:
- Text (текст) гоуппа команл явд ввода и редактирования текстов:
- Window/page (окно/страница) группа команд для работы с окнами и залания формата ствания.

Выбор команды можно осуществить четырьмя способами:

- $\bullet$ путешествуя по дереву команд с помощью клавищ управления кур- $_{\text{conn}}$  <  $\leftrightarrow$  <  $\uparrow$   $\leftrightarrow$   $\leftrightarrow$   $\leftrightarrow$   $_{\text{H}}$   $_{\text{KJ2BHIIIB}}$  <  $_{\text{Enter}}$  :
- нажныея на клавищи, соответствующие прописным буквам в названиях комана. Например, чтобы ввести команду Сил из меню In-Region. нужно, войдя в основное меню, нажать последовательно клавипи < $I$ > и < $C$ >. а затем < $Enter$ >:
- $\bullet$ не входя в основное меню, нажмите клавину <Esc> (Escape), и в верхней строчке появится заннос Command: на который нужно ввести полное название нужной команды:
- . некоторые команды можно ввести, пользуясь "горячими клавишами" (hot keys) - функциональными клавишами F1...F10 или комбинациями пазничных клавит с клавитами <Ctrl> или <Alt>. Напоимер, ввод той же команды Cut можно осуществить нажатием комбинации клавиш. <Ctrl>F3. Список основных "горячих клавиш" MathCAD приведен в Понножения 3

<span id="page-8-0"></span>Далее мы рассмотрим наиболее важные команды.

#### 1.4.1. Системные команды (System)

 $Help$  (FI) - номощь. Осуществляет ввод с диска файла mcad.hlp, содержащего конспективное изложение возможностей системы по принпипу "пшаргалки". После ввода команды экран приобретает вид. изображенный на рис.2. Нажимая клавишу, отвечающую букве, соответствующей той или иной теме, можно получить конспективную справку. Например, чтобы узнать, каким образом вводятся матрипы и вектора в MathCAD. нужно нажать клавишу <A>.

3-1075

 $Redraw$   $(R)$  - переписовать. По этой комание солепжимое экрана перерисовывается заново. Эта команда очень полезиа в тех случаях, когда изображение на экране испорчено наложением блоков друг на друга, сообщениями об ошибках и т.д.

| <b>ARRAVS</b>                                                                                                    | <b>EQUATIONS</b>           | <b>PIOU INC</b>        |
|----------------------------------------------------------------------------------------------------|----------------------------|------------------------|
| A a Matrices                                                                                                    | E n Editino                | M n Houe Cursor        |
| A m Vectors                                                                                                    | G n Disabling              | M n Search/Replace     |
| O m Operators                                                                                                    | N m Formatting             |                        |
| <b>H</b> n Functions                                                                                             | <b>S</b> n Salving         | <b>NOWES</b>           |
|                                                                                                    |                            | G n Subscripts         |
| · CONFIGURATION                                                                                                  | <b>FUNCTIONS</b>           | G m Built-in Variables |
| C n Command Files                                                                                                | Fn Built-in                | X m Defining Variables |
| U n Display Options                                                                                              | 8 n FFT                    | G в Greek Letters      |
| C n DOS Subshell                                                                                                 | L n Statistical            |                        |
| <b>U</b> n Menary                                                                                                | X n User-defined           | <b>OPERATORS</b>       |
|                                                                                                    | F m Conditional            | O n Fundamental        |
| . DATA                                                                                                    |                            | J m Deriu/Integrals    |
| 0 n Disk 1.40                                                                                                    | <b>GRAPHICS</b><br>٠       | J n Suns/Products      |
| l n Imput Table                                                                                                  | P n Graphs (2D)            | U a Uestarize          |
| H n Scrting                                                                                                    | <b>P</b> n Surface Plots   | S a Boolean            |
|                                                                                                    | <b>Q</b> n Format 2D Plots |                        |
| * DOCUMENT MANAGEMENT                                                                                            | <b>R</b> n Farmet 3D Plats | TEXT                   |
| C n Pagebreaks                                                                                                   | K m Sketch Import          | T n Editing            |
| C n Printing                                                                                                    |                            |                        |
| C n Save, Load                                                                                                   | · ITERATION                | • INITS                |
| C n Split Screens                                                                                                | l n Rango Variable         | Un Defining            |
| <b>Un Calculate</b>                                                                                              | 1 n Seeded                 | Un Conversions         |
| <b><i>COMMERCIAL COMMERCIAL COMMERCIAL COMMERCIAL COMMERCIAL COMMERCIAL COMMERCIAL COMMERCIAL COMMERCIAL</i></b> |                            |                        |

Рис.2. Вид экрана монитора после ввода команды "Help"

Print (<Ctrl>O) - печатать. Внод этой команды обеспечивает вывод документа на печать. Можно выводить не весь документ, а любой его прямоугольный фрагмент (MathCAD запрашивает размеры фрагмента, по умолчанию устанавливая размеры всего документа).

Метогу - память. Эта команда выдает в командной строке информацию об объеме памяти, занимаемой вокументом и об объеме свободной памяти. Например: 14 K of 127 K is used (14 Кбайт из 127 испольnveres).

Ouit (<Ctrl>O) - выход. Панная команда обеспечивает окончание работы с системой и выход в операционную среду

# 1.4.2. Работа с файлами (File)

Load (F5) - загоузить. Эта команда служит для загрузки документа с диска и вывода его на экран монитора. При этом в командной строке появляется запрос File to load: (файл для загрузки). Теперь можно набрать имя файла или, нажав клавицу <Enter>, получить на экране список всех файлов \*.mcd, находящихся в текущем каталоге, и выбрать из них необтолимый

Save (F6) - сохранить. Приведенная команда обеспечивает запись текущего документа на магнитный диск в файл с распирением mcd. В ответ на запрос Save as: (сохранить в качестве) необходимо ввести имя файла (можно без распирения). Всегла, когда осуществляется польгика выхода из MathCAD или загрузки другого файла без использования этой команды. MathCAD предупреждает: Changes not saved. Ok to discard? Нажмите клавиши <Y> ("yes" - "да") и <Enter>, если документ сохранять не нужно.

Селг - степеть Ввог этой команды обеспечивает очистку экрана и удаление покумента из памяти.

#### 1.4.3. Режимы работы вычислителя (Compute)

Automatic - автоматический. Этот режим задается по умолчанию при загрузке MathCAD. В нем вычисления проводятся автоматически по мере ввола новых операторов и любой модификации уже введенных блоков. Стоит, например, изменить значение какой-либо переменной, и результаты всех выражений, в которые эта переменная входит, будут изменены. Расчеты проводятся с начала документа до конца текущей страницы (на которой находится курсор), поэтому этот режим может существенно замедлять работу с документом (редактирование, прокрутку текста при помощи клавиш управления курсором (скроллинг)). Поэтому при редактировании документа лучше перейти в режим пучного расчета.

Manual - ручной. В данном режиме увобно проводить релактирование, так как в нем автоматический расчет не проводится.

**Calculate** - вычислить. Эта команда используется в пучном режиме для проведения расчетов по всем блокам, расположенным от начала документа до конца текущей страницы, и обычно выполняется после редактирования.

Process - обработать. Ввод указанной команды обеспечивает проведение вычислений по всему локументу. Обычно используется в ручном реwww.e

Работа вычислителя сопровождается мигающей наливсью Walt... (жлите) в командной строке, мерпанием формул, по которым проводятся вычисления, и появлением результатов после знаков равенства. Пока работает вычислитель, все операции с документом запрещены. Если необходимо прервать вычисления, нажмите клавини <Ctrl><Break>, тогда через командной запрос: **REKOTOROE** время ствоке **DOGRATCS** R Interrupt calculation? (Прервать вычисления?). Нажмите клавили <У> и <Enter>. и пасчет булет прерван.

Format - формат. Данная команда вызывает меню, характерное для MathCAD, и в данном случае имеющее вид, изображенный на рис.3.

| + Global Result Format +               |
|----------------------------------------|
| <b><i><i><u>ASSESSMENT</u></i></i></b> |
| Precision Displayed - 3                |
| Exponential Threshold $=$ 3            |
| Imaginary Sumbol = i                   |
| Zero Tolerance - 15                    |
| Complex Tolerance = 18                 |
| Ouerall Default                        |
| Revert                                 |
| Done                                   |

Рис.3. Вид меню числового формата

Злесь

- Radix тип чисел (d десятичные, о восьмеричные, h шестваяпатиричные, с - комплексные):
- **Precision Displayed** точность представления результатов (количество значащих нифр после запятой):
- Zero Tolerance значение машинного нуля (в примере на рис.3 эта величина равна  $10^{-15}$ ).
- Revert команда восстановления исходных значений параметров;
- **Done** команда, которую нужно ввести, чтобы MathCAD воспринял введенные в параметры изменения.

Generate matrix  $(<\!\!Alt\!\!>M$ ) - 3a\pi a\pi BC матрип. Эта команла позноляет задать вектор или матрицу (см. раздел 1.5.4).

# 1.4.3. Редактирование документов (Edit/move u In-Region)

<span id="page-12-0"></span>На рис.4 приведены команны, связанные с перемещением курсора. Для их внопа используются кланици управления курсором (рис.5) и их комбинации с клавишей <Ctrl>, а также другие "горячие клавиши". Особое искусство прелставляет собой умение релактировать вычислительные блоки. Для удаления символов используют клавини <Del> и <Backspace> (эта клавища находится на основной клавнатуре над клавищей <Enter>). Помните, что положение вводимого символа определяется состоянием курсора А или //.

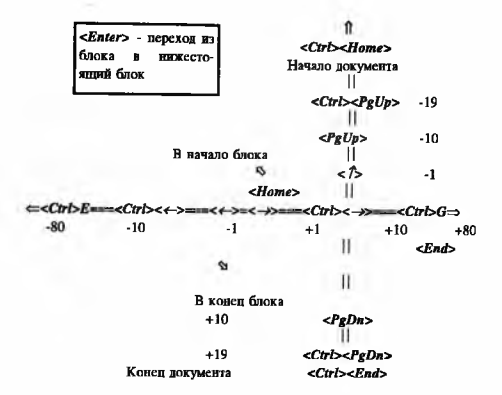

Рис.4. Управление перемещением курсора в MathCAD. Цифры указывают число позиций, на которое перемещается курсор

Рассмотрим основные команды меню редактирования.

*Copy (F2)* - копировать. По этой команде блок копируется в буфер памяти MathCAD. Сам блок при этом не изменяется.

*C ut (F3)* - вырезать. Эта команда позволяет скопировать блок в буфер, одновременно удалив его с экрана.

*Paste (F4) -* вставить. По этой команде блок копируется из буфера в указанную курсором позицию на экране.

| Num<br>Lock  |   |           |       |
|--------------|---|-----------|-------|
| Home         | 8 | o<br>PgUp |       |
| $\leftarrow$ | 5 | ń<br>→    |       |
| End          | 2 | PgDn      | Enter |
| o<br>Ins     |   | Del       |       |

Рис.5. Вид дополнительной клавиатуры IBM-совместимого компьютера

Команцы Cut и Paste удобно использовать ши перемещения блоков по документу. При этом можно переносить сразу несколько блоков, следующих друг за другом. Для этого нужно пометить первый блок, а затем - последний блок, используя команду <Сtrl>Y. В результате будут выделены все блоки, надодящиеся между ними. Тогда упомянутые выше три команды будут работать для всех помеченных блоков одновременно.

Аналогичные команды в меню In-Region облегчают редактирование внутри вычислительного блока. Они позволяют копировать, удалять и перемещать содержимое отдельных полей шаблона. Для их выполнения курсор должен находиться внутри нужного поля.

**Separate** - разлелить. Эта очень полезная команда используется тогла. когла в пезультате переносов, появления сообщений об оптибках, блоки начинают налагаться друг на друга. Ввод указанной команды разделит на зкране все блоки и сообщения об оппибках.

Insertline (<Ctrl>F9) - вставка линин. Эта команда вставляет пустую строку в место, указанное курсором.

Deleteline (<Ctrl>F10) - уничтожение линин. Ввод этой команды приводит к стиранию пустой строки, на которой установлен курсор.

 $Goto$  - перейти к... . Ввол этой команды вызывает запрос в командной ствоке Goto:. Введите чевез пробел одно или два числа, первое из которых указывает номер строки документа. к которой нужно перейти, второе (если есть) - номер столбла.

Find (<Ctrl>F5) - искать. По этой команде можно найти в документе заданный фрагмент текста, который нужно ввести по запросу Search for:

Renlace (<Ctrl>F6) - заменить. По этой команде MathCAD ищет запанный по запросу Search for: фрагмент текста и заменяет его на фрагмент, введенный по запросу Replace with:. Перед заменой MathCAD просит полтнерждения, выволя в командной ствоже возможные команды Yes. No. Ouit or All (v.n.q.a). Ответ у подтверждает замену, n - отменяет замену. а - прерывает процесс замены, а - осуществляет замену для всех фрагментов зананного типа без запроса

## 1.4.4. Редактирование текстов (Text)

<span id="page-15-0"></span>MathCAD позволяет вводить текстовые блоки. Для этого нужно нажать клавишу <">. в на экране возникнет пара кавычек "", между которыми можно вводить любой текст. Так как ввод символов кириллицы в MathCAD сопряжен со значительными трудностями, мы не рассматриваем команды, связанные с обработкой текстовых блоков.

# 1.4.5. Управление окнами (Window/page)

<span id="page-15-1"></span>MathCAD имеет возможность перехода к двухоконному режиму работы. При этом на экране имеется два окна, разделенные командной строкой (рис.б). В каждом окне может находиться свой документ, и, таким образом, можно осуществлять обмен информацией между двумя документами. используя буфер и команды Copy. Cut и Paste. Ниже перечислены команды для работы с окнами.

Split (F7) - расщенить. Команда разделяет экран на два окна, вводя разделяющую строку в месте нахождения курсора.

Unsplit (<Ctrl>F7) - отменить расшецление. Команда уничтожает окно, в котором находится курсор.

**Jump** (F8) - прыгнуть. Команда переводит курсор в другое окно.

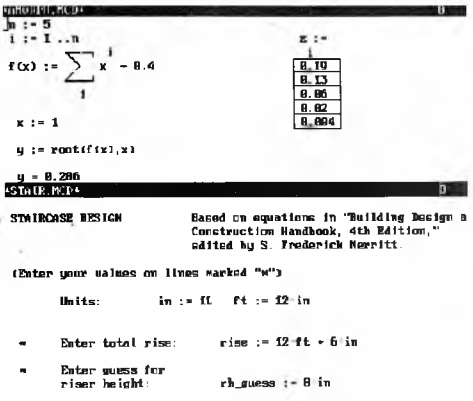

Рис. б. Вид экрана с двумя окнами в MathCAD

# <span id="page-16-0"></span>1.5. Основные особенности языка MathCAD 1.5.1. Идентификаторы, константы и переменные

<span id="page-16-1"></span>Правила записи идентификаторов в MathCAD подобны правилам других языков программирования, например, языка Pascal. Отметим, однако, что MathCAD различает прописиые и строчные буквы в идентификаторах. MathCAD использует латинский алфавит, однако можно вводить также греческие символы, используя комбинацию клавиш <Alt><клавиша> из Приложения 4. Следует отметить, что при использовании некоторых драйверов клавнатуры, греческие символы могут отображаться на экране символами кириллицы.

5-1075

MathCAD не имеет специальных ключевых слов для отдельного описания констант и переменных, как, например, язык Pascal, По сути, кон-MathCAD - либо просто число, либо переменная станта  $\blacksquare$ (илентификатор), которой присвоено числовое значение Значения кон. стант могут изменяться в процессе выполнения программы (что характерно, например, для типизированных констант в языке Pascal). MathCAD имеет также встроенные системные константы:

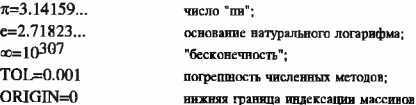

Переменные в MathCAD могут изменять в процессе выполнения программы не только свои значения, но и типы. Например, описав переменную как скаляр, можно в другом месте программы описать ее как вектор. Естественно, после этого использование переменной в качестве скаляра приведет к оптибке. Поэтому необходимо быть осторожным в выборе имен новых переменных и заботиться, чтобы они не совпалали со старыми.

# 1.5.2. Встроенные и пользовательские функции

<span id="page-17-0"></span>Основные встроенные функции MathCAD приведены в Приложении 5. Можно также задать любые нестандартные функции, например:

$$
R(x,y,z) := \sqrt{x^2 + y^2 + z^2}
$$

#### 1.5.3. Циклы и условные выражения

<span id="page-17-1"></span>Задание цикла осуществляется введением переменной типа диапалон (Приложение 1). По умолчанию шаг изменения переменной устанавливается ранным ±1 (в зависимости от того, возрастает она или уменьшается). Ввол другого значения шага осуществляется так, как указано в первом из поинолимых ниже поимеров:

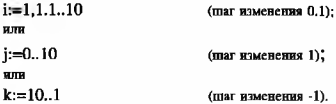

Тогда расчет всех выражений, содержащих эту переменную, будет проведен для всех ее значений в заданном интервале. Например,  $\sum x_j$  даст

сумму первых 11 элементов вектора х.

Логические выражения в MathCAD могут иметь два значения: 0 (ложь) или 1 (истина). Например. 5>2=1 или 2>5=0. Логическая функция if(logic,a,b) включает логическое выражение logic и принимает значение выражения a, если logic=1, или выражения b, если logic=0.

# 1.5.4. Матрицы и операции с ними

<span id="page-18-0"></span>MathCAD использует массивы лвух типов: одномерные (векторы) и двумерные (матрицы). Для задания матрицы введите имя переменной, знак присвоения (<:>) и воспользуйтесь комбинацией клавиш <Alt>M. В командной строке появится запрос Array size (rows columns):. Введите через пробел число строк и столбцов матрицы (например. "3 3"). Тогда на зкране появится шаблон матрипы

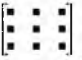

который можно заполнить числами, переменными или выражениями. Ввод векторов возможен двумя способами: указанным выше (при этом на запрос нужно ввести липпь число элементов вектора) и непосредственным вводом значений вектора следующим образом:

Введите переменную типа диапазон, например:

i:=0..9 (помните, что нумерация элементов массивов в MathCAD начи-Haemes c 01

Определите переменную типа вектор: X;:= Вводите значения переменной через запятую. Результат:

 $1 - 8 = 9$ 

 $u \nrightarrow d$ 

Для ПЭВМ стандартной конфигурации, не имеющей расширенной оперативной памяти, размеры массивов ограничены: число элементов массива не должно превышать 8000, а число столбцов матрицы - 100. Список матричных операций и функций приведен в Приложении б.

#### 1.5.5. Построение графиков

Нажмите клавину <@>, и на экране появится шаблон графика (пис.7). Четыве не помеченных поля на рис.7 предназначены для нижних и верхних пределов изменения значений функции и аргумента. Если эти значения не введены. MathCAD рассчитывает их автоматически.

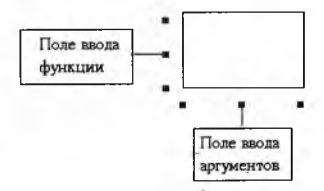

#### Рис.7. Шаблон графика в MathCAD

Вид графика определяется его форматом. Поместите курсор внутрь графика и нажмите клавишу <F>. На экране появится меню формата графика:

Local Plot Format 4 **Service Control** Trace Tupes = 1  $Log$  Cycles - 0.0 Subdivisions - 1.1 **Global Default Bonort Done** 

Рассмотрим некоторые наиболее важные параметры формата графи-Ka.

 $Size = Y$ . У - размеры графика по вертикали и горизонтали. Экран монитора имеет размеры Y=25; X=80. Максимальные размеры графика: 127×127.

Trace Types - тип линий, при помощи которых строятся графические зависимости. Допустным следующие параметры:

- *L или 1* вепрерывная линия с линейной интерполятией между узловыми точками графика:
- $\bullet$   $d$  точки в узлах:
- s ступенчатая линия, соединяющая узловые точки:
- $\bullet$   $b$  прямоугольники высота которых определяется положением уздовых точек. Обычно используется для поствоения гистогламм:
- → г.п.о. и соответственно знаки вила х. +. . в узловых точках:
- Х.Р.О. V по сравнению с предыдущими параметрами узловые точки дополнительно соединяются отрезками (динейная интерполяция).

Возможно изображение нескольких графиков в одном шаблоне. В этом случае в поля шаблона необходимо ввести несколько имен функций (через занятую), зависящих от одной переменной. Чтобы графики различались визуально, в поле Trace Types необходимо ввести несколько разных параметров. Например, для графика на рис.8 поле имеет вид Trace Types=In. Отметны, что на пветных мониторах графики различаются пве-TOM.

6-1075

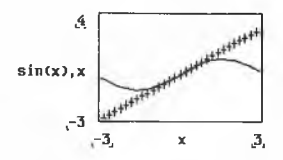

Рис.8. Вил гозфиков sin(x) и х

## 1.5.6. Функции статистики и линейной регрессии

К статистическим функциям MathCAD относятся следующие функции:  $mean(Z)$ ;  $var(Z)$ ;  $stdev(Z)$  - вычисляют соответственно среднее арифметическое, дисперсию и среднеквалратичное отклонение для вектоpa Z:

 $slope(Y, Z)$ ; intercept(Y,Z); corr(Y,Z) - paccunturisator coornerственно коэффициенты а и b для уравнения линейной регрессии Z:=aY:+b. а также коэффициент парной корредящин шля векторов Y и Z:

hist(intervals.data) - служит для построения гистограмм. Эта функция рассчитывает вектор частот попадания данных из вектора data в интервалы, определяемые значениями элементов вектора intervals.

## <span id="page-21-0"></span>1.5.7. Методы решения систем нелинейных уравнений

MathCAD ласт уникальную возможность для решения уравнений дюбой сложности (в том числе транспендентных) и их систем. Для решения любого уравнения вида  $F(x)=0$  используется функция  $root(F(x),x)$ . Для инипнализации процесса решения необходимо задать пробное значение переменной х. используя которое MathCAD находит одно из решений уравнения. Если уравнение имеет несколько решений, необходимо использовать различные исходные значения х, применяя метод проб и оплябок. Функция root ласт приближенное решение уравнения F(x)=0, при этом ощибка результата определяется величиной системной константы TOL.

Для решения систем уравнений используется конструкция: <Инишализация решения>

Given

 $<$ Уравнения>

< Ограничительные условия>

< OVHKUHU find usu minerr>

Функции find(x1,x2,...,xn) и minerr(x1,x2,...,xn) возвращают всктор репений системы уравнений, если система имеет точное решение (функция find), или вектор приближенных решений с минимальной среднеквадратичной погрешностью, если у системы вет точного решения (функция  $minerr$ ).

Отметим, что применение функций root. find и minerr может привести к опибке, если неудачно выбраны исходные значения переменных для инициализации процесса решения (см. Приложение 2). В этом случае необходимо выбрать другие исходные значения переменных.

## 1.5.8. Работа с файлами данных

MathCAD обладает возможностями обмена данными с другими программами. При этом MathCAD вспользует промежуточные файлы после-ROBATE TLEODO EQUIVILA \*.dat u \*.nrg and BROBARKIBORS BEKTODOB B MATORII соответственно. Файлы \*.dat должны содержать последовательность чисел, файлы \*.prn - одну или несколько колонок чисел, разделенных пробелами. Файлы могут быть созданы как самим MathCAD, так и любой прикладной программой, в том числе и в текстовом редакторе. Считывание данных осуществляется функциями (обратите внимание, что их имена пишутся прописными буквами!):

READ(<имя файла>) - возвращает значение очередной константы в файле <имя файла>.dat;

READPRN(<имя файла>) - возвращает матрицу, элементы которой нахолятся в файле <имя файла>.prn.

Для записи данных в файл предназначены функции:

 $WRITE(u,u$  файла>): = А - записывает в файл <имя файла>.dat значение апифметического выражения А:

WRITEPRN(<имя файла>):=М - записывает в файл <имя файла>.рга матрицу, являющуюся результатом матричного выражения М;

APPEND(<имя файла>):=А: APPENDPRN(<имя фай- $\pi a$ >):= $M$  - abanoiwens dvekussm WRITE a WRITEPRN, no в отличие от них не создают новый файл на диске, а добавляют данные в уже имеюшийся файл.

Отметим, что массивы чисел, полученные из файлов \*.dat и \*.prn. не могут быть изменены текстовым редактором MathCAD, но их значения **МОГУТ ВЗМЕНЯТЬСЯ В ПРОПЕССЕ ПАСЧЕТОВ.** 

# <span id="page-23-0"></span>1.5.9. Функции линейной и сплайн-интерполяции

Если зависимость внда v(x) задана набором значений x и y и нужно вайти значение v(x) для некоторого промежуточного x. то необходимо применять интерполяцию. MathCAD позволяет использовать два типа интерполяции:

1. Линейная - узловые точки соединяются отрезками прямых. Если х выходит за пределы консчных точек, то осуществляется линейная экстраноляция по отрезкам поямых, примыкающим к конечным точкам. Линейная интерполяция удовлетворительна лишь при достаточно гладких функциях и большом числе узлов интерполяции.

2. Сплайн - зависимость v(x) заменяется кусками полиномов третьей степени. График функции при этом напоминает гибкую линейку, закрепленную в узловых точках интерполируемой функции.

Интерполяция реализуется с помощью следующих функций:

 $line$   $VX, VY, x$ ) - возвращает значение  $v(x)$  для заданного х при ливейной интерполятии:

cspline(VX,VY) - возвращает вектор VS вторых производных при сплайн-интерполяции и кубической экстраполяции:

pspline(VX,VY) - возвращает вектор VS вторых производных при сплайн-интерполялии и параболической экстраполянии:

Ispline(VX,VY) - возвращает вектор VS вторых производных при сплайн-интерполяции и линсйной экстраноляции;

 $interp(VS.VX.VY.x)$  - позвращает значение  $v(x)$  для заданного х при сплайн-интерноляции.

24

# Примеры заданий для практических занятий Занятие 1. Примитивные вычисления

1. Выполните элементарные вычисления:

сложение, вычитание, деление, умножение, возведение в степень.

2. Вычислите значение функций пои  $x = \pi/4$ : sin(x), cos(x), tan(x).

3. Вычислите значение функций пои x=1/2; asin(x), acos(x), atan(x).

4. Вычислите значение функций пои x=1: exp(x), ln(x), log(x).

5. Определите всктор через указание верхней, нижней границы и шага изменения переменной, найдите, используя специальные операции, сумму и произвеление всех его элементов.

6. Занишите функцию у(x) с использованием знака суммы. Определите значение ее при х. равном 0 и 4.

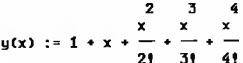

7. Вычислите значение функции в точках х= -2, 0, 2.

$$
y(x^{\frac{4}{3}}):=\begin{bmatrix}8&x\\x&-8\end{bmatrix}^{8.125}
$$

8. Вычислите значение функции: a)  $x=1$ ,  $y=2$ ; b) $x=2$ ,  $y=1$ ;

$$
z(x,y) := e \qquad x-y
$$
  
 
$$
z(x,y) := e \qquad x+y
$$

c) 
$$
x=1
$$
,  $y=1$ ,  $z=1$ ;  $d)x=0$ ,  $y=2$ ,  $z=0$ ;  $e)x=10$ ,  $y=7$ ,  $z=5$ 

$$
r(x,y,z) := \sqrt{\frac{2}{x} + \frac{2}{y} + z}
$$

<span id="page-25-0"></span>9. Определите значение суммы: a) b) c)  $i := 1...18$  $i := f = 19$  $s := 10$   $1 := 0$  ...  $x := 0.5$  $x := 0.5$  $\sum \left[ c-1 \right] \cdot \frac{\frac{2 \cdot 1 + 1}{9}}{(2 \cdot 1 + 1)!}$ i x  $\overline{2}$ d)  $c)$ ทา  $s := 10$  1 := 0 ..s  $u :=$  $i := 1...10$   $i := 1...5$ 2  $\sum \left| \left| \left( -1 \right)^{\frac{1}{2}} \frac{y}{(2-1)!} \right| \right|$  $\sum_{i} \left| \sum_{i} \frac{1}{z} \right|$  $\hat{\mathbf{n}}$  $\mathbf{z}$  $i := 1...10$   $i := 1...60$  $k := 1...10$  $n := 1...10$  $\sum_{i} \left| \sum_{i} \left[ \sin \left[ \begin{matrix} 3 & 4 \\ i & 1 \end{matrix} \right] \right] \right|$  $\sum\left[\sum\frac{k-n+1}{k+n}\right]$ 10. Определите значение произведения:  $a)$  $\mathbf{b}$  $c)$  $i := 1, .5$  $j := 2...10$  $! := 1$  .. 18  $x := 1$  $\prod_{j+2}^{j+1}$ 

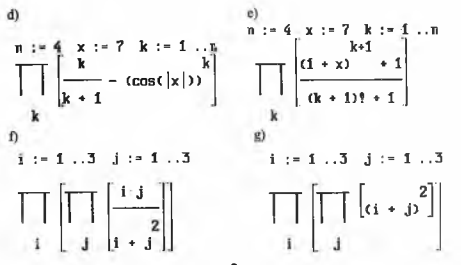

11. Определите функцию:  $y(x)=x^2+x+1$ . Вычислите значение производной от этой функции в точках: x=1, 0, 2.

12. Вычислите значение определенного интеграла:

 $a$ b) вi  $\mathbf{I}$  $\begin{bmatrix} 2 & 2 \\ 4 \cdot \cos(x) & dx \end{bmatrix}$  $cos(x)$ d)  $c)$  $\begin{array}{c} -x \\ e \end{array}$  cos  $\begin{array}{c} x \\ y \end{array}$  dx  $\Omega$  $e)$  $\left[\begin{array}{c} 0.56 \\ -0.3 \end{array}\right]$  =  $\left[\begin{array}{c} 1 \\ -0.3 \end{array}\right]$  =  $\left[\begin{array}{c} 1 \\ 3 \\ -0.3 \end{array}\right]$  = 0.2  $\int_{a}^{5} \frac{x}{e} \sin \left[\frac{z}{x}\right] dx$ 

## Занятие 2. Построение графиков

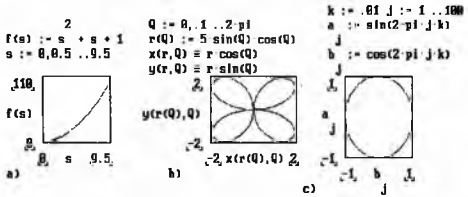

Рис.9. Пример построения графика функции, описанной: а) обычным образом: b) в полярных координатах: c) параметрически.

- 1. Постройте график функции (рис. 9, а):
- а) измените размер области, отводимой под график;
- б) измените формат представления точек на графике;
- в) выберите иные консчные пределы на графике;
- г) нанесите масштабную сетку на график;
- n) изобразите на том же глафике функцию f(-s)

2. Постройте график функции, заданной в полярных координатах (рис. 9, b):

- a)  $p=2\sin(2\varphi)$   $\{0 \le \varphi \le 2\pi\}$ ; b)  $p=3\sin(3\varphi)$   $\{0 \le \varphi \le \pi\}$ :
- c)  $p=4\sin(4\omega/3)(0\leq \omega \leq 6\pi)$ ; d) $p=5\sin(5\omega/3)(0\leq \omega \leq 2\pi)$ ;
- e)  $o=4(cos(2\omega))0.5(0\le\omega\le 2\pi)$ ; f)  $o=1^{\phi}$   $(0\le\omega\le 2\pi)$ ;
- g)  $\rho = (\cos(\varphi))$ <sup>sin $\varphi/8$ </sup> { $0 \le \varphi \le 2\pi$ }.

3. Постройте график функции, заданной параметрически (рис.9, с):

- a)  $x = \sin(4\pi t)$   $y = \cos(2\pi t)$ ; b)  $x = \sin(6\pi t)$   $y = \cos(2\pi t)$ ;
- c)  $x = \sin(4\pi t)$   $y = \cos(6\pi t)$ : d)  $x = \sin(2\pi t)$   $y = \cos(6\pi t)$ :
- c) x=sin(4 $\pi$ t) y=cos(2 $\pi$ t); f) x=sin(6 $\pi$ t) y=cos(10 $\pi$ t);
- $g$ ) x=sin(8 $\pi$ t) y=cos(6 $\pi$ t).

4. Уравнение спирали задается параметрически x=t-cos(t) и y=t-sin(t). Постройте изображение спирали (0≤t≤6π).

5. Постройте график зависимости  $y=e^{-k \cdot x} \sin(2\pi x + \pi/2)$ , описывающий затухающие колебания маятника. и две асимптоты к нему: v=е  $v = -e^{-k-x}$  nn k=1/2.

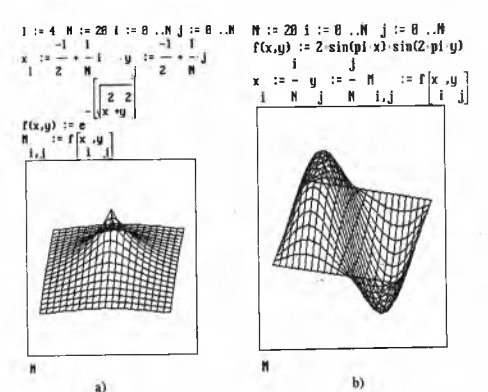

Рис.10. Построение графиков функций с двумя независимыми переменными:

a) 
$$
f(x, y) = e^{-\sqrt{x^2 + y^2}}
$$
; b)  $f(x, y) = 2\sin(\pi x)\sin(2\pi y)$ 

6. Постройте графики функций с двумя независимыми переменными, изображенные на рис.10.

#### Занятие 3. Векторы и матрицы

1. Определите два вектора-столбда v и w и вектор-строку z, состоящие из трех чисел каждый.

2. Найдите значение выпажений: Σv. v/2. v·2. v-3. v-w. v+w. v·z. v×w. v<sup>2</sup>.

3. Пля всктора у определите:

а) общее число элементов:

б) индекс последнего элемента:

в) значение максимального и минимального элементов:

г) выполните сортировку элементов по возрастанию.

4. Определите лве матрицы А и В размером 3х3.

5. Найдите значение выражения:

2.A. A/2. A. - A. A. A.v. A. A. A.A.

 $A+B$ , A-B, A-B, A-B-B-A, B-A-A-B,  $A^2$ .  $\sin(A)$ .

6. Выполните слияние матриц А и В.

7. Из матоины А выделите 2-й столбец и элемент А2.3.

8. Лля матрины А определите:

а) число строк и столбнов:

б) провелите сортировку строк так, чтобы во втором столбие элемен-

ты пасполагались по возрастанию:

в) провелите сортивовку столбнов так, чтобы в 3-й строке элементы паснолагались по возвастанию.

9. Вычислите определитель матоялы D и найлите значение D-D

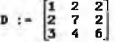

Пример решения системы линейных уравнений:

а) методом Крамера 10-x-5-u--5  $Deth := |M|$  $4wx + 7w - 25$ M1 :- M <A>  $\mathbf{v}$  $x1 - 1$ DetM M :- M)  $\langle$ 1)  $x2 +$  $x^{2} = 3$ DetM

b) методом обратной матрицы

 $n^{-1}$   $u = \begin{bmatrix} 1 \\ 3 \end{bmatrix}$ 

#### б. Репите систему линейных уравнений:

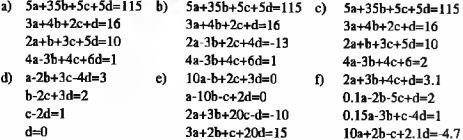

#### Занятие 4 Работа с писком

<span id="page-30-0"></span>1. Выполните запись на диск поэлементно скалярной величины, вектора. матрицы. Прочитайте записанные значения с диска и присвойте их новым переменным.

2. Запишите произвольный массив (3x3) на лиск используе функции WRITEPRN. а затем прочитайте его с диска, исправив предварительно значение некоторых элементов в массиве.

3. Наберите в текстовом редакторе NC файл, содержащий числовые данные, и прочитайте эти панные в среде MathCAD.

## Занятие 5. Простейшие статистические функции и поствоение прямой метолом наименьших квалратов  $(MHK)$

1. Опоеделите два всктора X и Y одинаковой размерности.

2. Вычислите уравнение прямой (y=ax+b), проведенной по МНК.

3. Изобразите точки (X<sub>i</sub>, Y<sub>i</sub>) и прямую на графике.

4. Вычислите значение ординаты в оплибку ее определения по МНКпрямой по заданному значению абсциссы и ее погрешности с использованием следующих расчетных формул:

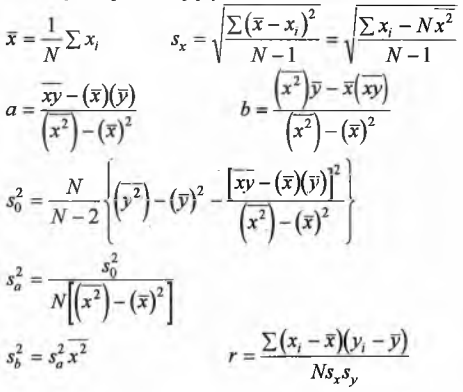

 $x=a \cdot D+b$   $\delta_a=s_a$   $\delta_b=s_b$   $\delta_D=1\%$ (для лабораторного ФЭКа)  $\delta_{\rm v} = D\delta_{\rm v} + a\delta_{\rm D} + \delta_{\rm h}$ 

#### Занятие 6. Построение гистограмм

<span id="page-31-0"></span>1. Прочитайте массив ланных с лиска.

2. Определите как переменную число интервалов по формуле Старджеса  $k=1+3.32 \cdot lg(n)$ , где п - объем выборки.

- 3. Определите шаг гистогоаммы.
- 4. Определите нижнюю границу распределения.
- 5. Определите массив границ интервалов (inter).
- 6. Вычислите частоты с использованием функции hist(inter.x).
- 7. Поствойте гистограмму.

8. Определите моменты распределения по формулам:

$$
h_j = \frac{1}{n} \sum_j (x_j - \overline{x})^i
$$

×

9. Вычислите асимметрию и эксцесс распределения:

$$
A=\frac{h_3}{h_2^{3/2}},\quad E=\frac{h_4}{h_2^2}-3
$$

10. Вычислите оппибки определения асимметрии и экспесса по формулам:

$$
S_A = \sqrt{\frac{6n(n-1)}{(n-2)(n+1)(n+3)}},
$$
  
\n
$$
S_E = \sqrt{\frac{24n(n-1)^2}{(n-3)(n-2)(n+3)(n+5)}}
$$

#### Пример построения гистограммы:

 $i := B$  ... 199  $x := \text{READ}(f)$  n := length $(X)$  n = 200 п  $k :=$  ceil(1 + 3.32 log(n))  $k = 9$  $i := 0...k$  $max(X) - min(X)$  $:= min(X) + step j$  $sten :=$ inter Ĵ. ь := Я  $g := hist(inter.X)$ g  $last(q)+1$ ,50, g J. ø  $min(X) - 1$  inter  $max(X) + 1$ 

## Занятие 7. Приближенные вычисления

1. Найлите приближенное решение уравнений: a)  $x^2$ -cos(2 x)+1=0, для  $x \in [0, \pi/2]$ : b)  $x^3+x^2+x+1=0$ . nms  $x \in [-2, 1]$ : c)  $x^5$ - 0.3 |  $x-3$  | =0. mm  $x \in [0, 1]$ : d) 2-x-cos(x)=0. mm  $x \in [0, \pi/2]$ : e) 9-x - sin( $\sqrt{x}$ )=0, una x = [0, 1.5] f) e-to(x) - (x + 1)/2=0, una x = [0,  $\pi/4$ ] g)  $x \cdot ln(x+1) = 0$ . nns  $x \in [0, \pi/4]$ . Пример:  $y(x) := e^{-x} \tan(x)$  x := 2 root(y(x\_),x ) = 3.142 y(3.142) = 8.889 2. Определите корни уравнения  $e^{-x} \cdot \sin(x) - \ln(x) = 0$  для различных исхолных значений величины х и проанализируйте причины ошибок: a)  $x=-100$  b)  $x=-10$  c)  $x=-1$  d)  $x=0$  e)  $x=1$  f)  $x=10$  g)  $x=100$  h)  $x=1000$ . 3. Найдите приближенное решение систем линейных уравнений: a)  $y-x^4 \approx 0$  b)  $y^2 - \cos(x) \approx 0$  c)  $y - c^x \approx 0$  d)  $\sin(y) - c^x \approx -1$ <br>  $v^3 - x^3 \approx 0$   $v^3 - x^2 + 1 \approx 0$   $v + x + 1 \approx 0$   $\cos(y-\pi/3) + 2x$  $cos(y - \pi/3) + 2\pi = 0$ Пример:  $x := R$  :=  $R$ Giuen  $u + 3$  exp(x) -  $\theta = \theta$  tan(y) + 2 x + 12 = 0  $\begin{bmatrix} 1.153 \\ -1.581 \end{bmatrix}$  $\bar{u}$  := Find(x,u)  $-15$  $v + 3 \exp \left[ u \atop 0 \right] = 8 = 8$   $\tan \left[ u \atop 1 \right] + 2 \cdot u + 12 = 5.329 - 18$ 

#### Занятие 8. Сплайн - аппроксимания

1. Прочитайте массив М с диска.

2. Изобразите на графике точки М<sub>іл</sub> в виде крестиков.

3. Изобразите на графике криную методом кубической сплайнаппроксимации.

Пример:

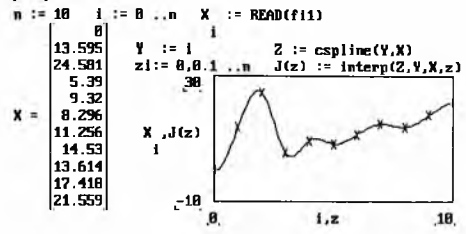

## <span id="page-34-0"></span>Примеры задач для самостоятельного решения

1. Составьте программу определения концентрации (в %) малорастворямой соли по произведению растворимости этой соли и вычислите растворимость явя следующих солей:

| Соединение                      | $\Pi$ P               | Соединение                               | ΠP                   |
|---------------------------------|-----------------------|------------------------------------------|----------------------|
| $Ag_4[Fe(CN)_6]$                | $8.5 \cdot 10^{-45}$  | <b>Bi</b> <sub>2</sub> S <sub>3</sub>    | $1.10^{97}$          |
| Ag <sub>2</sub> SO <sub>3</sub> | $1.5 \cdot 10^{-14}$  | $[Cr(NH_3)_6](MnO_4)_3$                  | $4.0 \cdot 10^{-8}$  |
| $Ba_3(AsO_4)_2$                 | $7.8 \times 10^{-51}$ | $Cu2P2O7$                                | $8.3 \cdot 10^{-16}$ |
| $Bi_2(C_2O_4)$                  | $4-10^{36}$           | $Z_{13}$ (PO <sub>4</sub> ) <sub>4</sub> | $1.10^{132}$         |

2. Составьте программу определения концентрации новов водорода в растворе слабой кислоты по известной величине константы диссоциации, учтя изменение концентрации недиссоциированной формы кислоты при ионизации, и вычислите pH 0.01 М растворов следующих слабых кнслот:

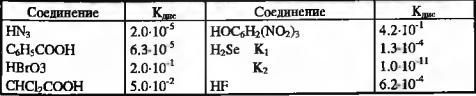

3. Газовая смесь состоит из окиси азота и кислорода. Найдите концентра-ШИЮ. ПОИ КОТОРОЙ СОЛЕРЖАННАЯСЯ В СМЕСИ ОКИСЬ АЗОТА ОКИСЛЯЕТСЯ С МАКСИмальной скоростью по реакции:  $2NO + O<sub>2</sub>=2NO<sub>2</sub>$ 

4. Твебуется изготовить прямоугольный сосул из прямоугольника, вырезав углы его и загнув затем края, причем объем сосуда лолжен быть максимальным. Созлайте общий алгоритм определения и вычислите оптимальный объем сосуда, если прямоугольный лист имеет размеры 10х13 см.

5. Вырежьте из круга сектор так, чтобы из него можно было склеить конусообразный фильтр с максимальным объемом. Создайте обший алгоритм и опослелите максимальный объем фильтра, если радиус круга равен 7 см.

б. Создайте алгоритм для церевода вормальной концентрации в модярную. процентную и моляльную концентрацию. Определите в различных единицах концентрацию 3.22 М водного раствора серной кислоты, плотность которой равна 1.170 г/см<sup>3</sup>.

7. Ниже приведены степени диссоциации о водорода (3500 K) при различных лавлениях:

 $2.10^5$   $5.10^5$   $1.10^6$   $2.10^6$   $1.10^7$  $n$  Ha  $1.10^5$ 783-10-2 555-10-2 350-10-2 248-10-2 476-10-2 786-10-3  $\mathbf{r}$ Рассчитайте константы равновесия при указанных лавлениях. Постройте график зависимости константы равновесия от давления.

8. Вычислите коэффициенты активности иона Na<sup>+</sup> в 0.001, 0.01 и 0.1 М растворах NaCl по формулам:

 $lg(f) = -0.51 \cdot z^2 \sqrt{I}$   $\text{H}$   $lg(f) = -0.51 \cdot z^2 \frac{\sqrt{I}}{1 \cdot \sqrt{I}}$ 

При каких значениях нонной силы раствора результаты вычислений практически совпалают?

9. Для реакции СН3ОН(г)+1.5О2=СО2+2Н2О(г) определите энтальпию, энтропию и константу равновесия реакции при 500 К. Стандартные термодинамические величины для веществ, участвующих в реакции, даны в следующей таблице:

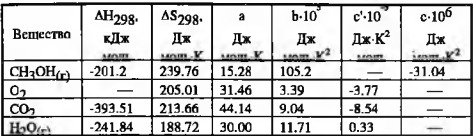

При вычислениях используйте формулы:

$$
\Delta H(T) = \Delta H_{298} + \int_{298}^{T} (\Delta a + \Delta b \cdot T + \Delta c \cdot T^2 + \frac{\Delta c'}{T^2}) dT,
$$
  

$$
\Delta S(T) = \Delta S_{298} + \int_{298}^{T} \frac{(\Delta a + \Delta b \cdot T + \Delta c \cdot T^2 + \frac{\Delta c'}{T^2})}{T} dT,
$$
  

$$
\Delta G(T) = \Delta H(T) - T \cdot \Delta S(T),
$$
  

$$
\ln(K_p) = -\frac{G(T)}{R \cdot T}, \text{ are R=S.31 (yrsnepcamhas a rooroshtas)}
$$

10. В рамках простого метода Хюккеля найдите энергию и вид молекулярных орбиталей для следующих органических молекул:

а) бутадиена;

б) циклобутадиена;

а) метиленциклопропена;

д) триметиленметана.

11. Нитрующая смесь состава  $\omega$ (HNO<sub>2</sub>)=16%,  $\omega$ (H<sub>2</sub>SO<sub>4</sub>)=62%,  $\omega$ (H<sub>2</sub>O)=22% расходуется в количестве 4250 кг. Эта смесь приготовляется из следующих растворов:

меланж - ω(HNO3)=85%, ω(H2SO4)=10%, ω(H2O)=5%;

олеум $(20\%)$  -  $\omega(H_2SO_4)=104.5\%$ ;

отработанная кислота - a(H2SO4)=70%, ю(Н2О)=30%.

Определите расход кислот, идущих на приготовление смеси данного состава.

12. Для хлористого метилена, применяемого в качестве охлаждающего средства, известны следующие три значения давления пара:

р,=0.0355 атм, при -30° С;

рг=0.190 атм, при 0° С;

рз=1.020 атм, при 40° С.

Найдите давление пара хлористого метилена при -15°С и при 20°С, используя следующую формулу:

 $\lg(p) = -\frac{A}{T} + B \cdot \lg(T) + C$ , где А, В и С - некоторые константы.

13. Определите оптимальную среднюю объемную скорость газа-носителя F<sub>0</sub> и эффективность в теоретических тарелках Н<sub>о</sub> газохроматографической колонки, которые в нервом приближении связаны по уравнению Ван-Деемгера:

 $H = A + R/F + C + F$ 

Здесь Н - высота, эквивалентная теоретической тарелке, т.е. H=L/N, где L - длина колонки; N - ее эффективность в теоретических тарелках; А, В, С - коэффициенты, характеризующие вклад различных видов диффузий в размывания хроматографических зон компонентов; F - средняя объемная скорость газа-носителя.

Исходные данные: N<sub>1</sub>=1250, F<sub>1</sub>=50, N<sub>2</sub>=1300, F<sub>2</sub>=40, N<sub>3</sub>=500, F<sub>2</sub>=5.  $F_{\rm o} = \sqrt{\frac{B}{C}}$ 

14. Известно, что атом А расположен в начале координат, а атом В занимает позицию внутри кубической ячейки а=10А. Определите координаты атома В, если известны четыре расстояния до него от различных атомов А.

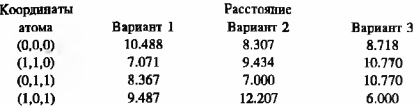

15. Составьте программу для вычисления объема элементарной ячейки для следующих синтоний:

- а) триклинной:
- б) моноклитной:
- в) ромбоэдрической:
- г) гексагональной:

п) ромбической.

16. Концентрация летучего продукта, находящегося вне реактора в момент времени t. описывается уравнением:

$$
C(t) = b \cdot \frac{k_1 \cdot a}{k_1 - a} \left( \frac{1 - \frac{a\xi V}{a}}{1 - aV_{\omega}} \exp(-at) - \frac{1 - \frac{k_1\xi V}{a}}{1 - \frac{k_1V}{a}} \exp(-k_1t) + \frac{\left(1 - \frac{k_1\xi V}{a}\right)\omega}{1 - aV_{\omega}} \exp\left(\frac{-t}{V_{\omega}}\right) \right)
$$
  

$$
a = \frac{\omega}{K}V_{\omega} \qquad b = \frac{A V_{\omega}}{V_{\omega}}
$$

Здесь k<sub>1</sub> - константа скорости реакции разложения реагента;  $\xi$  - параметр, характеризующий инерпионность перемешивания: V - объем газового пространства над жидкостью в реакторе ("мертвый объем"): @ - скорость потока газа-носителя, увлекающего летучий продукт; К - коэффициент распределения летучего продукта (равный отношению массо-объемных концентраций продукта в жидкости и газе); V<sub>1</sub> - объем жидкой фазы, в которой протекает реакция первого порядка с образованием летучего продукта: Ао - начальная концентрация реагента.

Исходные данные: k<sub>1</sub>=0.05, a=0.1,  $\alpha$ =V=20 и b=1000.

Постройте график зависимости концентрации от времени, если величина  $\xi$ равна -0.5, 0, 0.5 или 1.

#### **Литература**

1. Батунер Л.М., Позин М.Е. Математические методы в химической технике. Л.:Химия, 1968.

2. Дьяконов ВЛ. Система MathCAD: Справочник. М.: Радио и связь, 1993.

3. Мариничев АЛ., Турбович МЛ., Зенкевич ИГ. Физико - химические расчеты на микро-ЭВМ. Л.:Химия, 1990.

4. Зайцев О.С. Задачи и вопросы по химии: Учебное пособие для вузов. М.:Химия, 1985.

# Приложение 1

# Основные операторы MathCAD

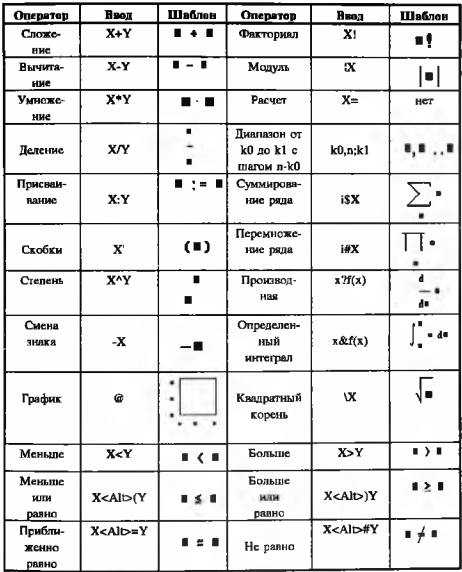

# <span id="page-41-0"></span>**Приложение 2** Некоторые сообщения об ошибках в MathCAD

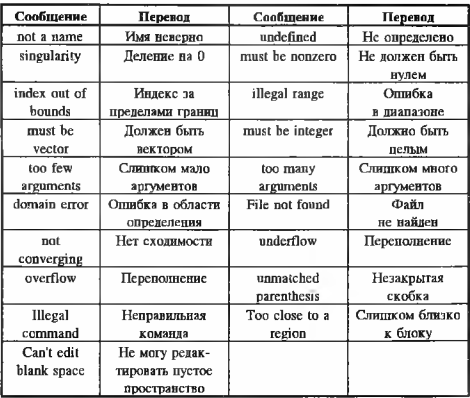

# Приложение 3

# Основные "горячие клавиши" MathCAD

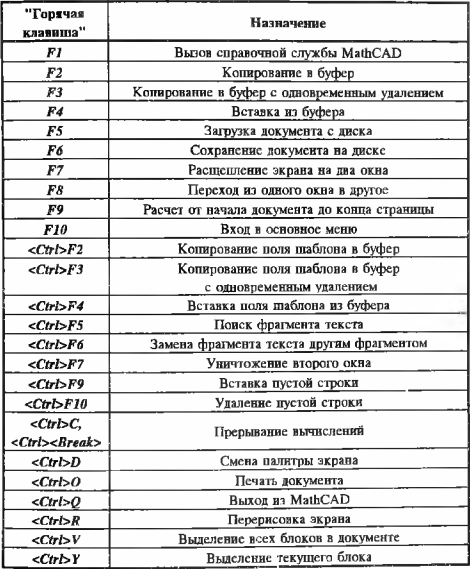

# **Приложение 4**

# <span id="page-43-0"></span>Таблица соответствия клавиш греческим символам в MathCAD

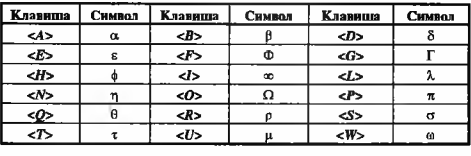

## **Приложение 5**

<span id="page-43-1"></span>Основные встроенные функции MathCAD

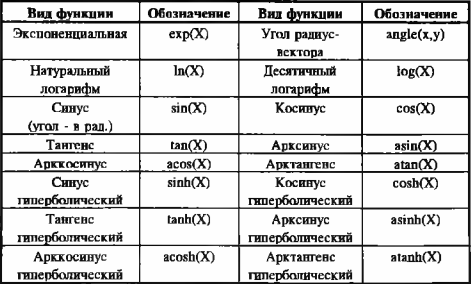

# Приложение б

# <span id="page-44-0"></span>Основные векторные и матричные операции и функции в MathCAD\*

# Операции

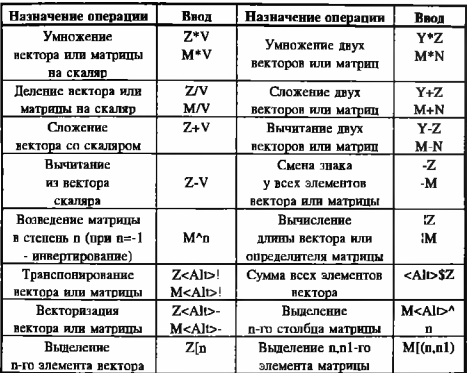

## Функции

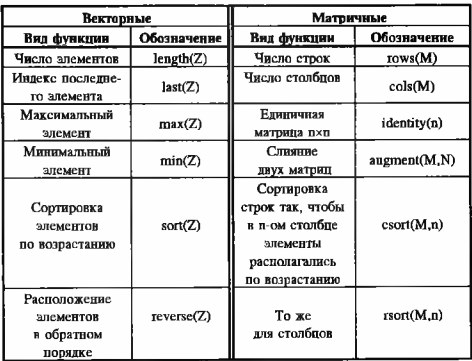

\*Обозначения: V - скаляр; Y.Z - векторы; M.N - матрицы.

#### СОДЕРЖАНИЕ

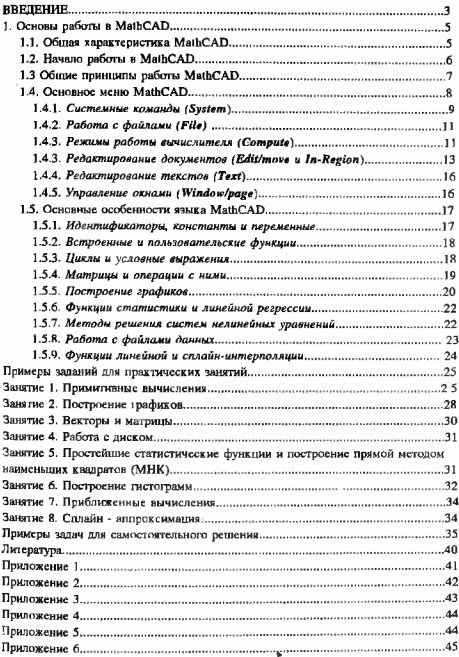